## How to access: Legislation for Chemicals Placed on the Market

- 1. Register on UNITAR Event Platform at this link: <u>Legislation for Chemicals Placed on the</u>
  Market
  - If you don't have login credentials, go to <u>event.unitar.org</u>, click on **USER LOGIN** and then click on **Create an account**.

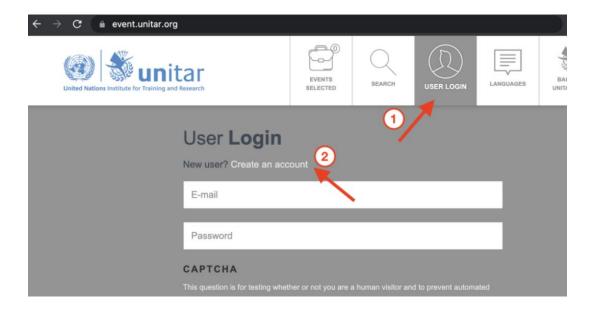

2. After registering for the course, click on My courses in the top bar.

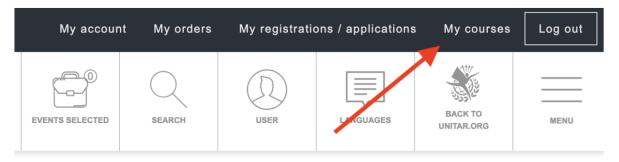

3. Click again on My Courses on the new top bar.

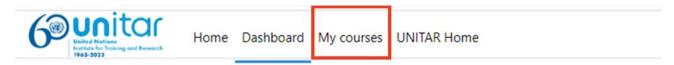

4. You will see your course displayed on your **Course overview**. Click on the course icon to access the course.

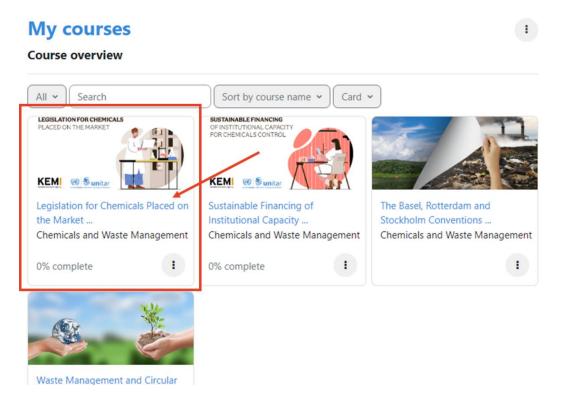

You can also access the course using the following link:

https://learnatunitar.org/course/view.php?id=1149